# Order LeadCapture for 16th Annual API Cybersecurity Conference for the Oil & Natural Gas Industry

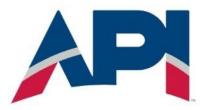

### SETTING UP YOUR EXHIBITOR ACCOUNT

- Click here, enter your details, and click Create Account.
- You will soon receive the email "Welcome to 16th Annual API Cybersecurity
  Conference for the Oil & Natural Gas Industry" from <a href="mailto:registrar@api.org">registrar@api.org</a>. Click
  Log In within the email.
  - Haven't used LeadCapture before? You'll create your password here. Click on "Forgot?" to set up your password. You will soon receive the email "Reset your OnSite Solutions Password"
  - If you have LeadCapture login credentials from past events, log in with your email and previously created password. Once logged in, click Switch Event (top left) and click 16th Annual API Cybersecurity Conference for the Oil & Natural Gas Industry from the list of events you're exhibiting at.

## LOGGING BACK IN TO YOUR EXHIBITOR PORTAL

- Log back in to your Portal using this link. Do not click Add your company.
- Use this Portal to:
  - Purchase LeadCapture licenses
  - Assign licenses to registered onsite staff (not required pre-event)
  - Create lead-qualifying questions
  - Export your leads after the event

#### **SUPPORT**

New to LeadCapture or want additional help? <u>This how-to</u> is all you need to get set up. Questions? Email <u>leadcapture@cvent.com</u> with any general LeadCapture questions

## **App License**

Download the LeadCapture app on your own iOS or Android device and use your camera to scan leads on-site.

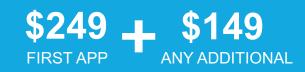